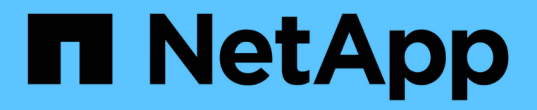

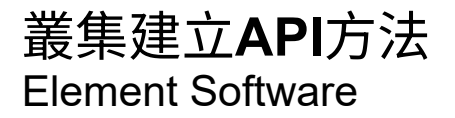

NetApp January 15, 2024

This PDF was generated from https://docs.netapp.com/zh-tw/element-software-123/api/reference\_element\_api\_checkproposedcluster.html on January 15, 2024. Always check docs.netapp.com for the latest.

# 目錄

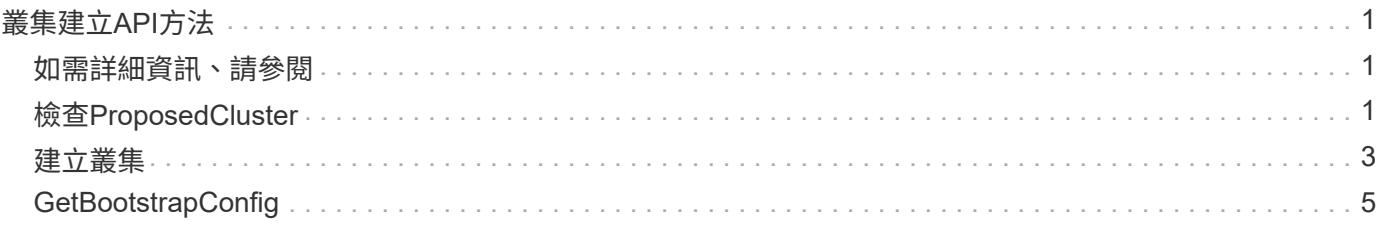

# <span id="page-2-0"></span>叢集建立**API**方法

您可以使用這些API方法來建立儲存叢集。所有這些方法都必須搭配單一節點上的API端點 使用。

- [檢查](#page-2-2)[ProposedCluster](#page-2-2)
- [建立叢集](#page-4-0)
- [GetBootstrapConfig](#page-6-0)

## <span id="page-2-1"></span>如需詳細資訊、請參閱

- ["](https://docs.netapp.com/us-en/element-software/index.html)[零件與元件軟體文件](https://docs.netapp.com/us-en/element-software/index.html)[SolidFire"](https://docs.netapp.com/us-en/element-software/index.html)
- ["](https://docs.netapp.com/sfe-122/topic/com.netapp.ndc.sfe-vers/GUID-B1944B0E-B335-4E0B-B9F1-E960BF32AE56.html)[先前版本的](https://docs.netapp.com/sfe-122/topic/com.netapp.ndc.sfe-vers/GUID-B1944B0E-B335-4E0B-B9F1-E960BF32AE56.html)[NetApp SolidFire](https://docs.netapp.com/sfe-122/topic/com.netapp.ndc.sfe-vers/GUID-B1944B0E-B335-4E0B-B9F1-E960BF32AE56.html) [產品及元素產品文件](https://docs.netapp.com/sfe-122/topic/com.netapp.ndc.sfe-vers/GUID-B1944B0E-B335-4E0B-B9F1-E960BF32AE56.html)["](https://docs.netapp.com/sfe-122/topic/com.netapp.ndc.sfe-vers/GUID-B1944B0E-B335-4E0B-B9F1-E960BF32AE56.html)

## <span id="page-2-2"></span>檢查**ProposedCluster**

您可以使用「ChecksProposedCluster」方法來測試一組儲存節點、然後再使用這些節點 建立儲存叢集、以識別嘗試時可能發生的錯誤或故障、例如不支援雙節點儲存叢集的不平 衡混合節點功能或節點類型。

### 參數

此方法具有下列輸入參數:

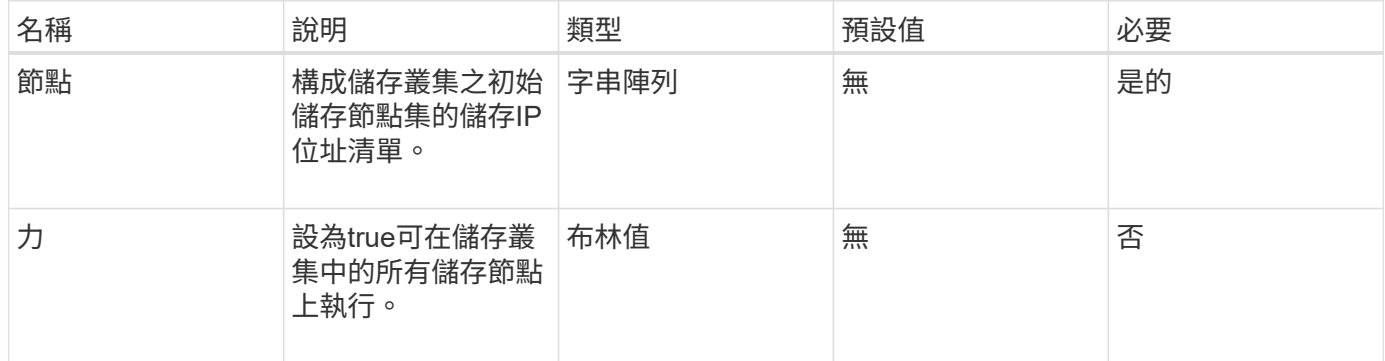

## 傳回值

此方法具有下列傳回值:

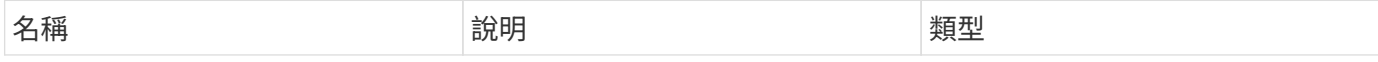

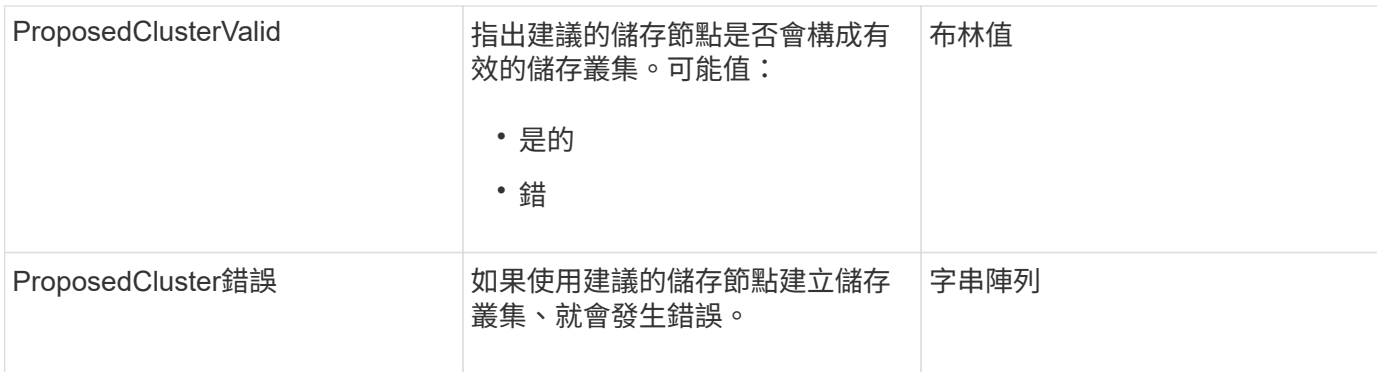

### 申請範例

此方法的要求類似於下列範例:

```
{
      "method": "CheckProposedCluster",
      "params": {
      "nodes": [
           "192.168.1.11",
           "192.168.1.12",
           "192.168.1.13",
           "192.168.1.14"
    \lceil},
      "id": 1
}
```
## 回應範例

此方法會傳回類似下列範例的回應:

```
{
      "id": 1,
      "result": {
           "proposedClusterValid": true,
           "proposedClusterErrors": [ ]
      }
}
```
## 新的自版本

11.0

## <span id="page-4-0"></span>建立叢集

您可以使用「建立叢集」方法初始化叢集中擁有「mvip」和「svip」位址的節點。每個新 叢集都會使用叢集中第一個節點的管理IP(MIP)進行初始化。此方法也會自動將正在設 定的所有節點新增至叢集。每次初始化新叢集時、您只需使用此方法一次。

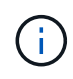

登入叢集的主節點後、執行 [GetBootStrapConfig](#page-6-0) 取得要納入叢集之其餘節點的IP位址的方法、您 可以針對叢集的主節點執行叢集方法。

#### 參數

此方法具有下列輸入參數:

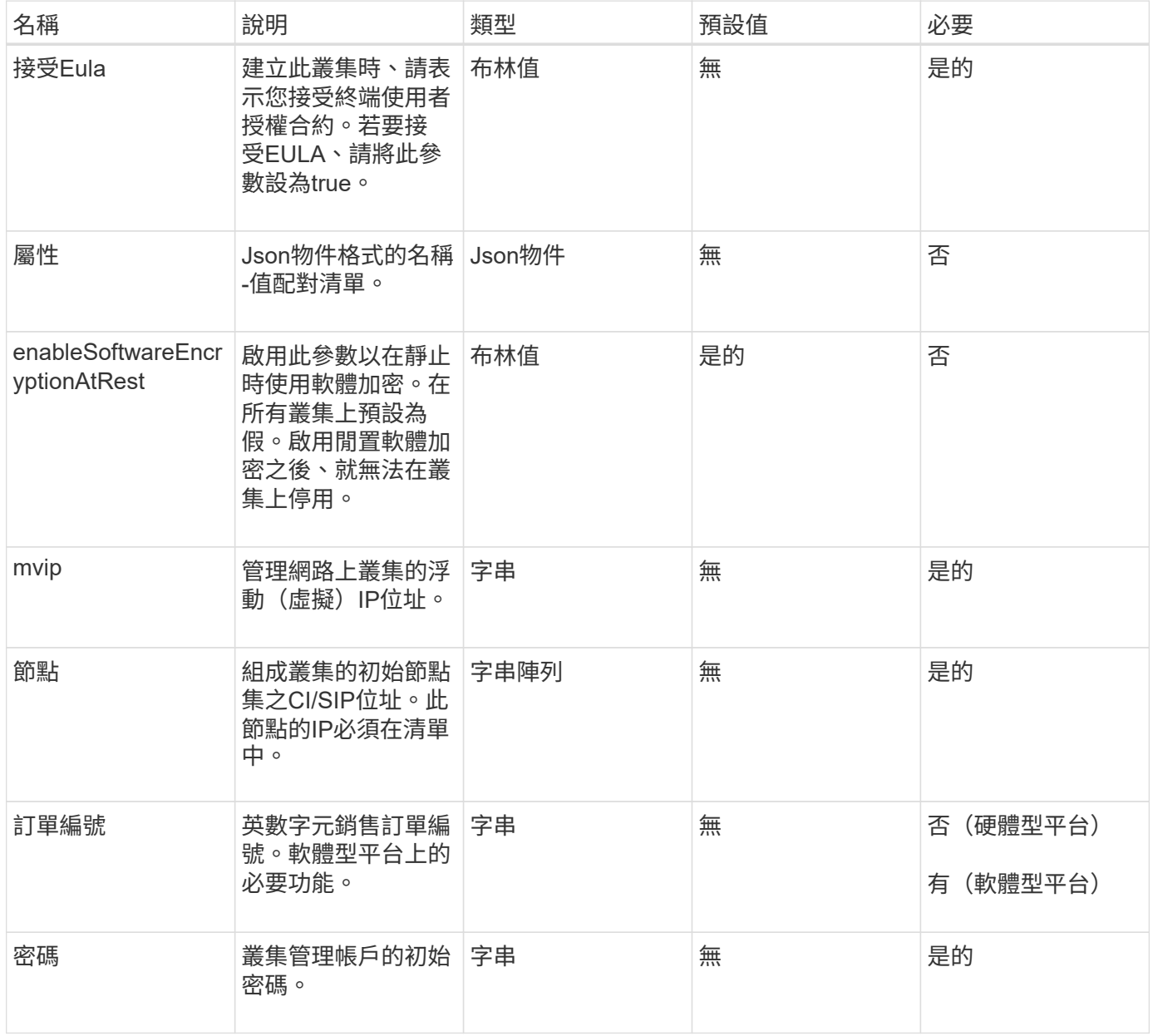

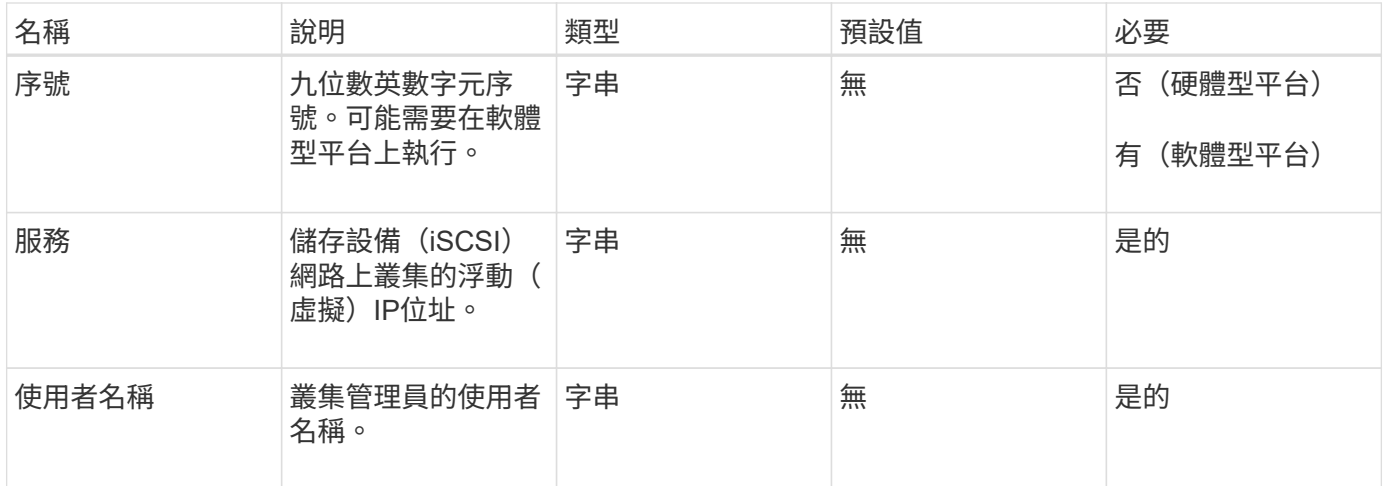

## 傳回值

此方法沒有傳回值。

### 申請範例

此方法的要求類似於下列範例:

```
{
    "method": "CreateCluster",
    "params": {
      "acceptEula": true,
      "mvip": "10.0.3.1",
      "svip": "10.0.4.1",
      "username": "Admin1",
      "password": "9R7ka4rEPa2uREtE",
      "attributes": {
        "clusteraccountnumber": "axdf323456"
      },
      "nodes": [
        "10.0.2.1",
        "10.0.2.2",
        "10.0.2.3",
        "10.0.2.4"
      ]
    },
    "id": 1
}
```
## 回應範例

此方法會傳回類似下列範例的回應:

```
{
"id" : 1,
"result" : {}
}
```
新的自版本

9.6

如需詳細資訊、請參閱

- ["GetBootstrapConfig"](#page-6-0)
- ["](https://docs.netapp.com/us-en/element-software/index.html)[零件與元件軟體文件](https://docs.netapp.com/us-en/element-software/index.html)[SolidFire"](https://docs.netapp.com/us-en/element-software/index.html)
- ["](https://docs.netapp.com/sfe-122/topic/com.netapp.ndc.sfe-vers/GUID-B1944B0E-B335-4E0B-B9F1-E960BF32AE56.html)[先前版本的](https://docs.netapp.com/sfe-122/topic/com.netapp.ndc.sfe-vers/GUID-B1944B0E-B335-4E0B-B9F1-E960BF32AE56.html)[NetApp SolidFire](https://docs.netapp.com/sfe-122/topic/com.netapp.ndc.sfe-vers/GUID-B1944B0E-B335-4E0B-B9F1-E960BF32AE56.html) [產品及元素產品文件](https://docs.netapp.com/sfe-122/topic/com.netapp.ndc.sfe-vers/GUID-B1944B0E-B335-4E0B-B9F1-E960BF32AE56.html)["](https://docs.netapp.com/sfe-122/topic/com.netapp.ndc.sfe-vers/GUID-B1944B0E-B335-4E0B-B9F1-E960BF32AE56.html)

## <span id="page-6-0"></span>**GetBootstrapConfig**

您可以使用「GetBootstrapConfig」方法、從啟動程序組態檔取得叢集和節點資訊。在個 別節點加入叢集之前、請先在該節點上使用此API方法。建立叢集時、會在叢集組態介面中 使用此方法傳回的資訊。

參數

此方法沒有輸入參數。

傳回值

此方法具有下列傳回值:

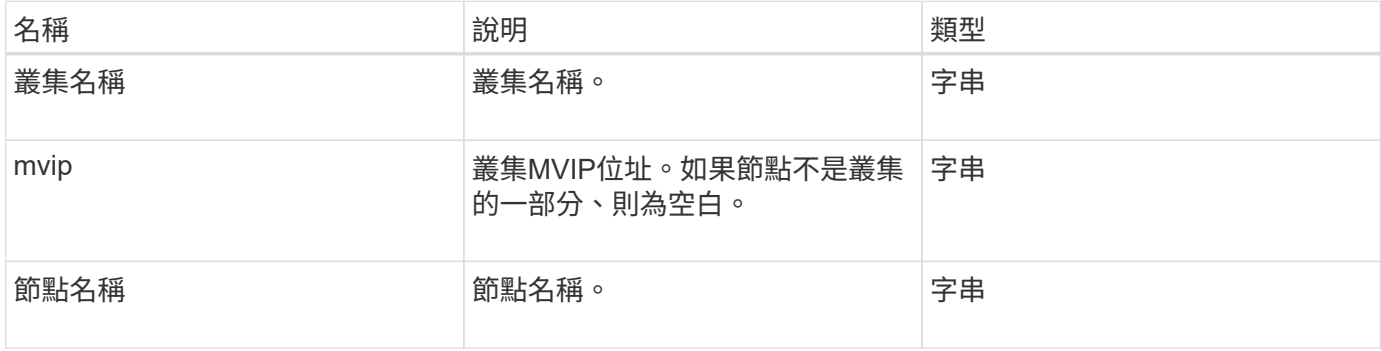

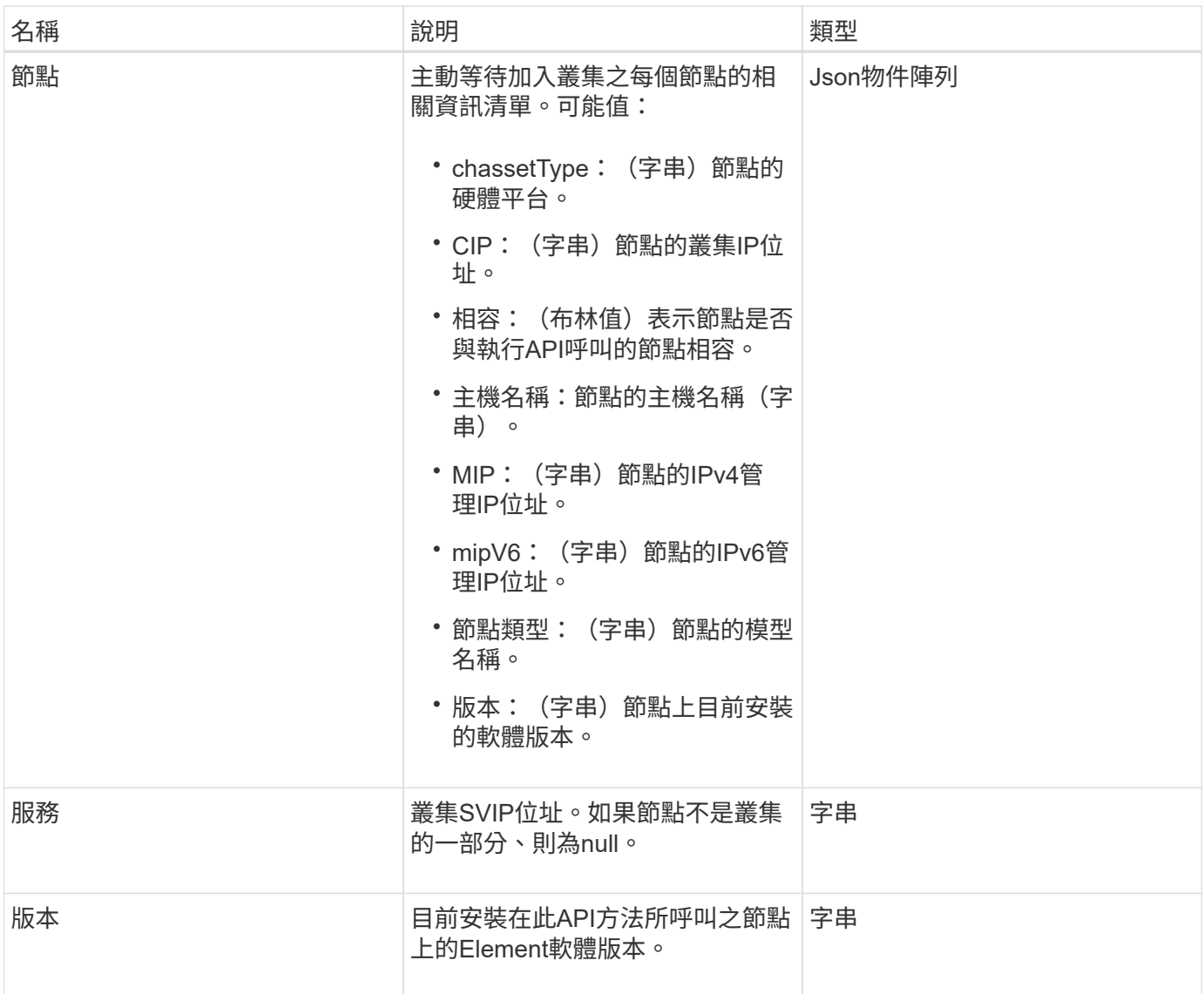

## 申請範例

此方法的要求類似於下列範例:

```
{
     "method": "GetBootstrapConfig",
     "params": {},
     "id" : 1
}
```
## 回應範例

此方法會傳回類似下列範例的回應:

```
{
      "id":1,
      "result":{
          "clusterName":"testname",
          "nodeName":"testnode",
          "svip": "10.117.1.5",
          "mvip": "10.117.1.6",
          "nodes":[
\{  "chassisType":"R630",
                   "cip":"10.117.115.16",
                   "compatible":true,
                   "hostname":"NLABP1132",
                   "mip":"10.117.114.16",
                   "mipV6":"fd20:8b1e:b256:45a::16",
                   "nodeType":"SF2405",
                   "role":"Storage",
                   "version":"11.0"
              },
\{  "chassisType":"R630",
                   "cip":"10.117.115.17",
                   "compatible":true,
                   "hostname":"NLABP1133",
                   "mip":"10.117.114.17",
                   "mipV6":"fd20:8b1e:b256:45a::17",
                   "nodeType":"SF2405",
                   "role":"Storage",
                   "version":"11.0"
              },
\{  "chassisType":"R630",
                   "cip":"10.117.115.18",
                   "compatible":true,
                   "hostname":"NLABP1134",
                   "mip":"10.117.114.18",
                   "mipV6":"fd20:8b1e:b256:45a::18",
                   "nodeType":"SF2405",
                   "role":"Storage",
                   "version":"11.0"
  }
          ],
          "version":"11.0"
     }
}
```
## 新的自版本

9.6

如需詳細資訊、請參閱

[建立叢集](#page-4-0)

#### 版權資訊

Copyright © 2024 NetApp, Inc. 版權所有。台灣印製。非經版權所有人事先書面同意,不得將本受版權保護文件 的任何部分以任何形式或任何方法(圖形、電子或機械)重製,包括影印、錄影、錄音或儲存至電子檢索系統 中。

由 NetApp 版權資料衍伸之軟體必須遵守下列授權和免責聲明:

此軟體以 NETAPP「原樣」提供,不含任何明示或暗示的擔保,包括但不限於有關適售性或特定目的適用性之 擔保,特此聲明。於任何情況下,就任何已造成或基於任何理論上責任之直接性、間接性、附隨性、特殊性、懲 罰性或衍生性損害(包括但不限於替代商品或服務之採購;使用、資料或利潤上的損失;或企業營運中斷),無 論是在使用此軟體時以任何方式所產生的契約、嚴格責任或侵權行為(包括疏忽或其他)等方面,NetApp 概不 負責,即使已被告知有前述損害存在之可能性亦然。

NetApp 保留隨時變更本文所述之任何產品的權利,恕不另行通知。NetApp 不承擔因使用本文所述之產品而產 生的責任或義務,除非明確經過 NetApp 書面同意。使用或購買此產品並不會在依據任何專利權、商標權或任何 其他 NetApp 智慧財產權的情況下轉讓授權。

本手冊所述之產品受到一項(含)以上的美國專利、國外專利或申請中專利所保障。

有限權利說明:政府機關的使用、複製或公開揭露須受 DFARS 252.227-7013(2014 年 2 月)和 FAR 52.227-19(2007 年 12 月)中的「技術資料權利 - 非商業項目」條款 (b)(3) 小段所述之限制。

此處所含屬於商業產品和 / 或商業服務(如 FAR 2.101 所定義)的資料均為 NetApp, Inc. 所有。根據本協議提 供的所有 NetApp 技術資料和電腦軟體皆屬於商業性質,並且完全由私人出資開發。 美國政府對於該資料具有 非專屬、非轉讓、非轉授權、全球性、有限且不可撤銷的使用權限,僅限於美國政府為傳輸此資料所訂合約所允 許之範圍,並基於履行該合約之目的方可使用。除非本文另有規定,否則未經 NetApp Inc. 事前書面許可,不得 逕行使用、揭露、重製、修改、履行或展示該資料。美國政府授予國防部之許可權利,僅適用於 DFARS 條款 252.227-7015(b) (2014年2月) 所述權利。

商標資訊

NETAPP、NETAPP 標誌及 <http://www.netapp.com/TM> 所列之標章均為 NetApp, Inc. 的商標。文中所涉及的所 有其他公司或產品名稱,均為其各自所有者的商標,不得侵犯。